# **COURSE ABSTRACT**

### **COURSE CODE**

» SPPT-SRDS-2008-ASP

### **APPLICABLE VERSIONS**

» BMC Helix ITSM - Smart Reporting 20.08

### **[DELIVERY METHOD](http://www.bmc.com/education/modality.html)** (\*)

- » Assisted Self-paced (ASP)
- Student and lab guide as eBook
- Product community for questions and answers
- Course recording via WBT
- Access to instructor for up to 1 hour by appointment (use within 90 days of registration)

### **[VIRTUAL LAB ACCESS](http://www.bmc.com/education/learning-paths/education-filters-learning-paths.html)**

- Lab Vouchers are issued at course registration time and must be redeemed within 90 days of receipt. Once Lab Voucher is redeemed, 28 days of lab access (portal access) are granted with 12 hours of on-demand lab time to be used. Once the lab time is used, or the 28 days expires, the lab access ends.
- » Click **[here](https://documents.bmc.com/products/documents/37/48/493748/493748.pdf)** for additional ASP virtual lab access information in graphical format.

#### **[COURSE DURATION](http://www.bmc.com/education/learning-paths/education-filters-learning-paths.html)**

» 2 Days (Equal to 16 Hours)

# **BMC Helix ITSM - Smart Reporting 20.x: Fundamentals Report Designing (ASP)**

## **Course Overview**

This course introduces the learners to deep level customization and design functionality available in BMC Remedy Smart Reporting application. This course primarily focuses on the custom report creation process using various functionalities. This course will provide more insights in regard to new functionalities such as Freehand SQL, Subquery and Advanced Authoring. The learners will gain hands-on experience in designing various types of custom reports using different advanced functionalities. This course is applicable primarily to the Administrators, Personal Content Writers and Public Content Writers.

# **Target Audience**

» BMC Remedy Smart Reporting Administrators (Designers)

# **Learner Objectives**

- » Describe BMC Remedy Smart Reporting
- » Name the types of reports which can be created and accessed
- » State the features of the Freehand SQL and Advanced Authoring functionalities
- » Use Smart Reporting to create a basic Custom report
- » Create a Bucket Analysis report
- » Modify an existing KPI report
- » Create a report using Freehand SQL
- » Use Advanced Authoring when creating a report
- » Create a report with Union Sub Query

BMC, BMC Software, and the BMC Software logo are the exclusive properties of BMC Software, Inc., are registered with the U.S. Patent and Trademark Office, and may be registered or pending registration in other countries. All other BMC trademarks, service marks, and logos may be registered or pending registration in the U.S. or in other countries. All other trademarks or registered trademarks are the property of their respective owners. ©2022 BMC Software, Inc. All rights reserved.

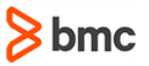

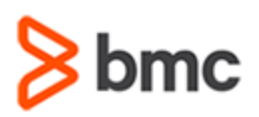

# **COURSE ABSTRACT**

### **COURSE ACTIVITIES**

» Classroom Presentations

» Hands-on Lab Exercises

### **BMC HELIX CMDB 20.X LEARNING PATH**

» **<https://www.bmc.com/education/courses/remedy-service-management-suite-training.html>**

### **ACCREDITATION AN[D CERTIFICATION PATHS](http://www.bmc.com/education/certification-programs)**

» NA

### **[DISCOUNT OPTIONS](http://www.bmc.com/education/customer-service/customer-service.html)**

» Have multiple students? Contact us to discuss hosting a private class for your organization

» **[Contact us for additional information](http://www.bmc.com/education)**

# **Course Modules**

#### **Module 1: BMC Remedy Smart Reporting Refresher**

- » BMC Remedy Smart Reporting Console
- » Smart Reporting Components
- » New features of Smart Reporting
- » Advanced Authoring
- » Freehand SQL
- » Types of reports in Smart Reporting

#### **Module 2: Create a Drill Through Report**

- » Basic Custom Reports
- » Drill Through Functionality
- » Steps to create a basic custom report
- » Modify an existing KPI report

#### **Module 3: Create a Bucket Report**

- » Moderate Complexity Custom Reports
- » Bucket Analysis Functionality

» Steps to create a Bucket Analysis report

**BMC Helix ITSM - Smart Reporting 20.x:**

**Fundamentals Report Designing (ASP)**

#### **Module 4: Create a Report Using Freehand SQL**

- » Custom view creation with custom SQL
- » Reports created using Freehand SQL
- » Freehand SQL Functionality
- » Steps to create a report using the Freehand SQL Functionality

#### **Module 5: Create a Report Using Advanced Authoring**

- » Reports created using Advanced Authoring
- » Advanced Authoring Functionality
- » Steps to create a report using the Advanced Authoring Functionality

### **Module 6: Create a Report with a Union Sub-Query**

- » Reports created using the Sub Query functionality
- » Sub Query Functionality
- » Steps to create a report using the sub query functionality

BMC, BMC Software, and the BMC Software logo are the exclusive properties of BMC Software, Inc., are registered with the U.S. Patent and Trademark Office, and may be registered or pending registration in other countries. All other BMC trademarks, service marks, and logos may be registered or pending registration in the U.S. or in other countries. All other trademarks or registered trademarks are the property of their respective owners. ©2022 BMC Software, Inc. All rights reserved.

2

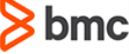